# Устройство VRD-Server

Дистанционная диагностика транспортных средств

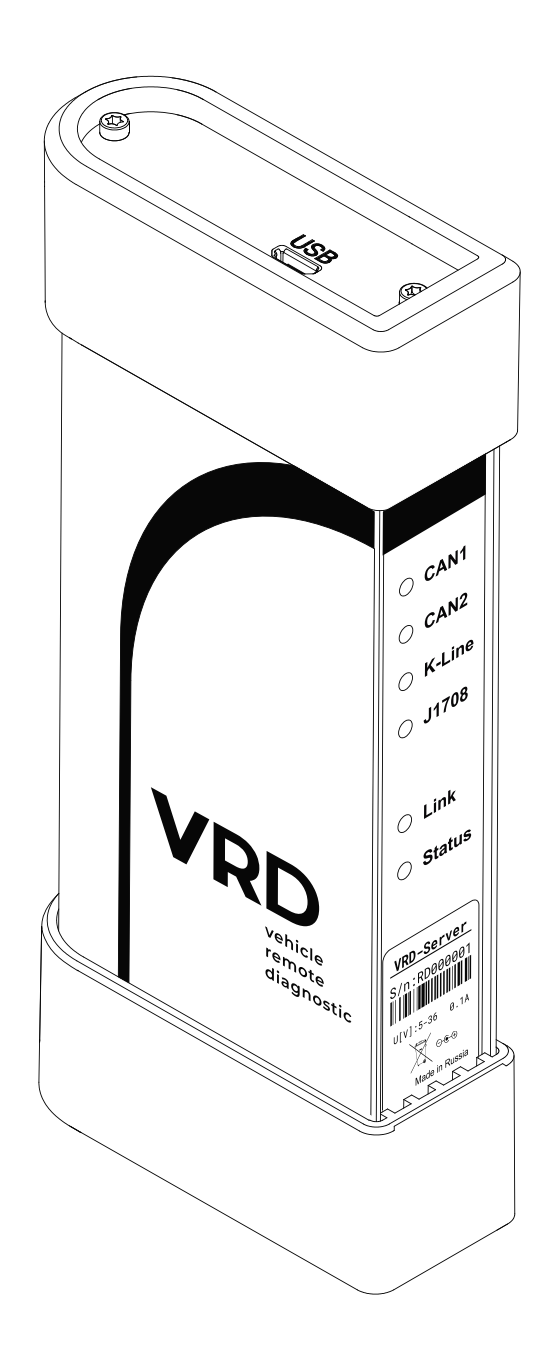

Руководство пользователя

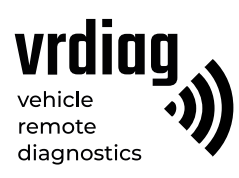

# Оглавление

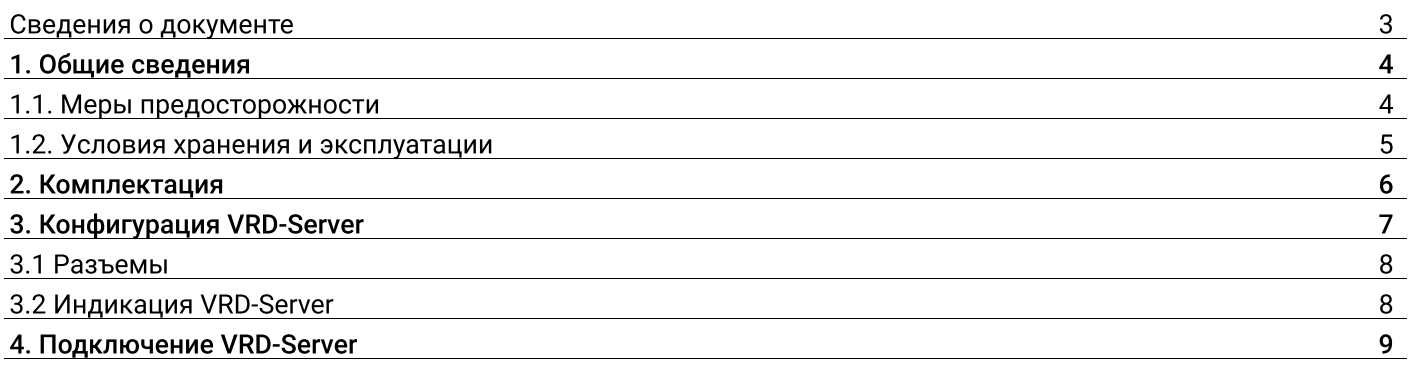

# Сведения о документе

Документ содержит информацию о работе с серверным устройством – VRD-Server, которое является частью комплекса удалённой диагностики VRD.

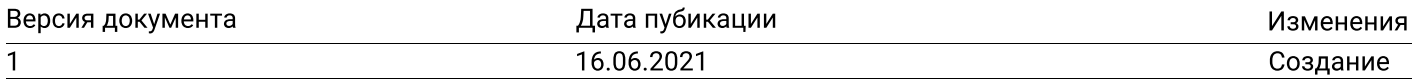

## 1. Общие сведения

Комплекс удалённой диагностики VRD - это несколько устройств, позволяющих удаленно производить электронную диагностику транспорта: грузовых автомобилей, легковых автомобилей и спецтехники (далее по тексту - TC).

В комплекс удалённой диагностики VRD входит серверное устройство VRD-Server, мобильное устройство VRD-Client и программное обеспечение VRD Control. Для проведения диагностических работ дополнительно применяется диагностическое устройств VCI, подходящее для диагностируемого TC.

Комплекс осуществляет передачу диагностических данных между VRD-Client, подключенного к TC и VRD-Server, подключенного к диагностическому устройству VCI. Передача данных осуществляется по Wi-Fi или GSM сети (через интернет). Это позволяет производить диагностику TC удаленно: специалист по диагностики и диагностируемое ТС могут находиться на расстоянии друг от друга.

VRD комплекс применяется для контроля возникших ошибок, исправление неисправностей или проведения параметрирования ТС.

Настройка и управление диагностическим комплексом VRD производится с помощью специализированного программного обеспечения (далее по тексту - ПО) VDR Control.

#### 1.1 Меры предосторожности

В целях предотвращения несчастных случаев и повреждений ТС и/или адаптера VCI прочитайте данное руководство по эксплуатации и соблюдайте все описанные меры предосторожности при работе с устройством и автотранспортным средством.

#### Внимание!

- Производитель оставляет за собой право внести изменения, не ухудшающие параметры работы, в конструкцию и программное обеспечение устройства без предварительного уведомления.

- Комплекс VRD только передает данные между TC и VCI через интернет и не оказывает никакого влияния непосредственно на процесс диагностики. Ответственность за производимые диагностические работы с ТС несёт выполняющий их специалист.

— Устройство передаёт данные через сеть GSM. Данный вид связи может быть нестабильным, в зависимости от опертора, его оборудования, расстояния от устройства VRDC до базовых станций сотовой связи, а так же от помех и объектов между базовой станцией и устройством.

#### 1.2 Условия хранения и эксплуатации

Хранить и эксплуатировать устройство необходимо в сухом и чистом месте. Не допускать попадания на VRD-Server влаги. В случае необходимости очистки внешних поверхностей устройства использовать чистую ткань, смоченную в не агрессивном растворе моющего средства.

Запрещается:

— Разбирать, разрезать, разрушать, сгибать, прокалывать или иным способом повреждать устройство и его комплектующие;

— Использовать поврежденное устройство или поврежденные комплектующие;

— Использовать устройство не по назначению.

# 2. Комплектация

VRD-Server поставляется в следующей комплектации:

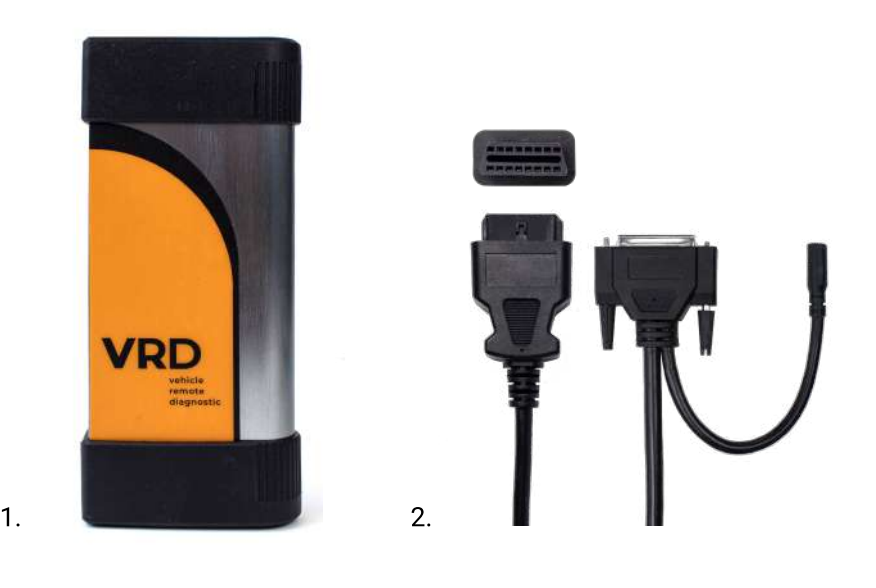

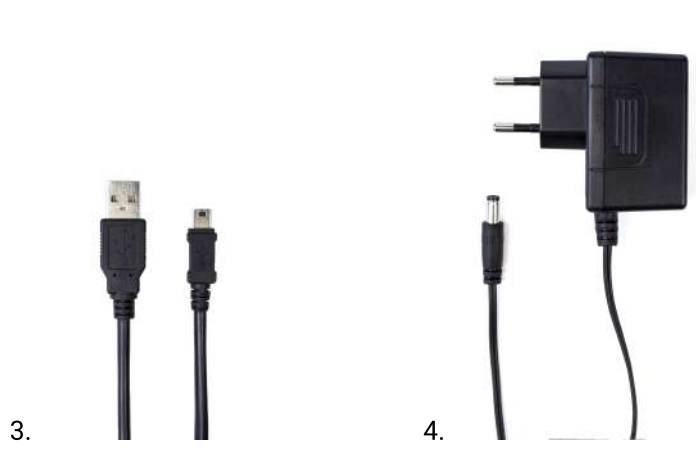

Рис.1 Комплектация VRD-Server

- 1 VRD-Server;
- 2 Кабель VRDS-OBDII;
- 
- 3 Кабель micro-USB; 4 Блок питания 12/24В (DC2.1-M).

#### 3. Конфигурация VRD-Server

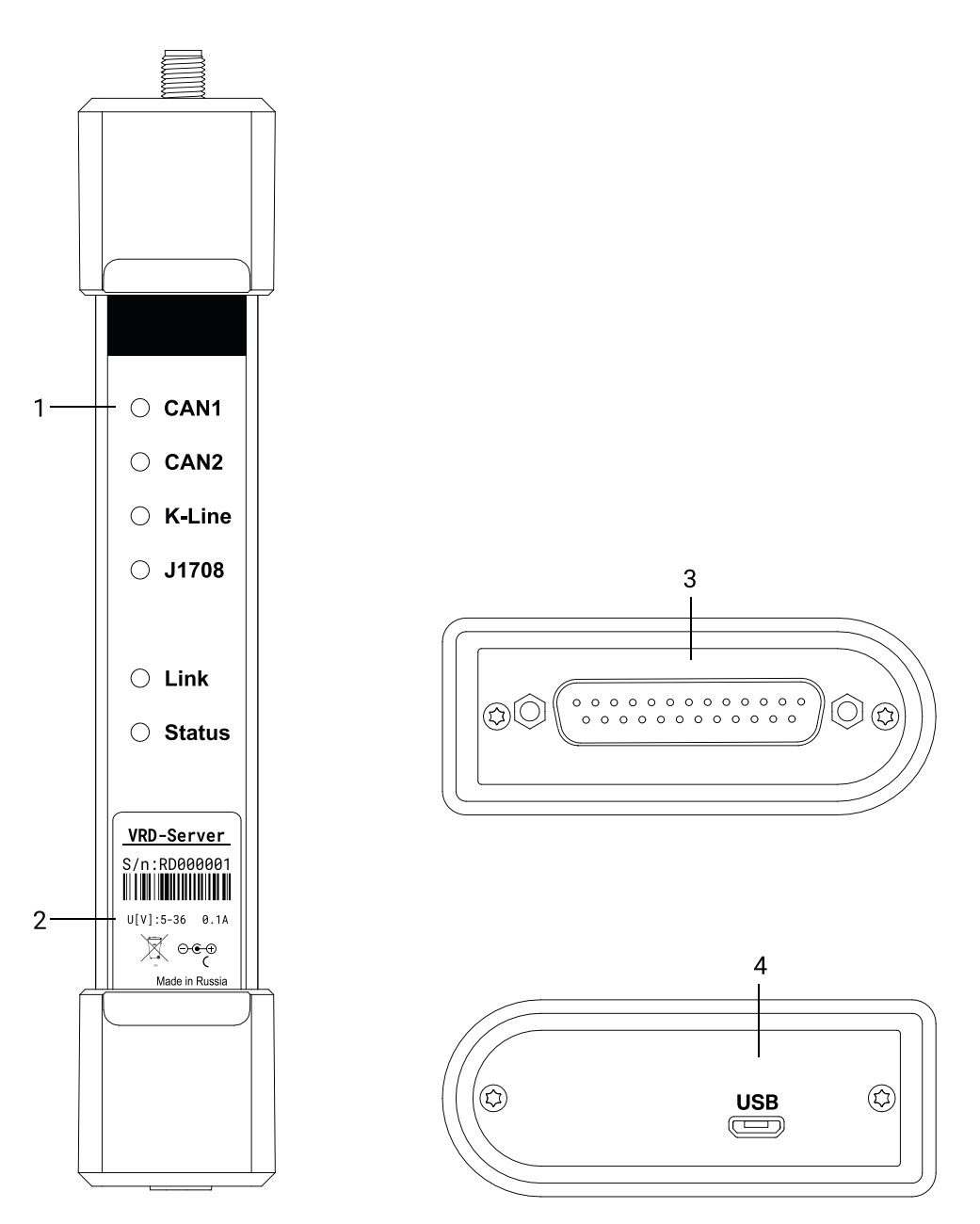

Рис.2 VRD-Server

- 1 Индикация VRD-Server;
- 2 Наклейка с серийным номером устройства;
- 3 Разъем micro-USB;
- 4 Разъём DB-25 для подключения интерфейсного кабеля OBD-II.

#### 3.1 Разъемы

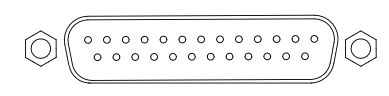

Разъем DB-25 Разъём DB-25 для подключения VRD-Server к VCI с помощью интерфейсного кабеля OBD-II, а также для подключения внешнего блока питания 12/24В для питания VRD-Server и VCI;

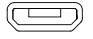

Разъем micro-USB Разъем micro-USB предназначен для подключения VRD-Server к ПК.

# 3.2 Индикация VRD-Server

Сигналы светодиодной индикации:

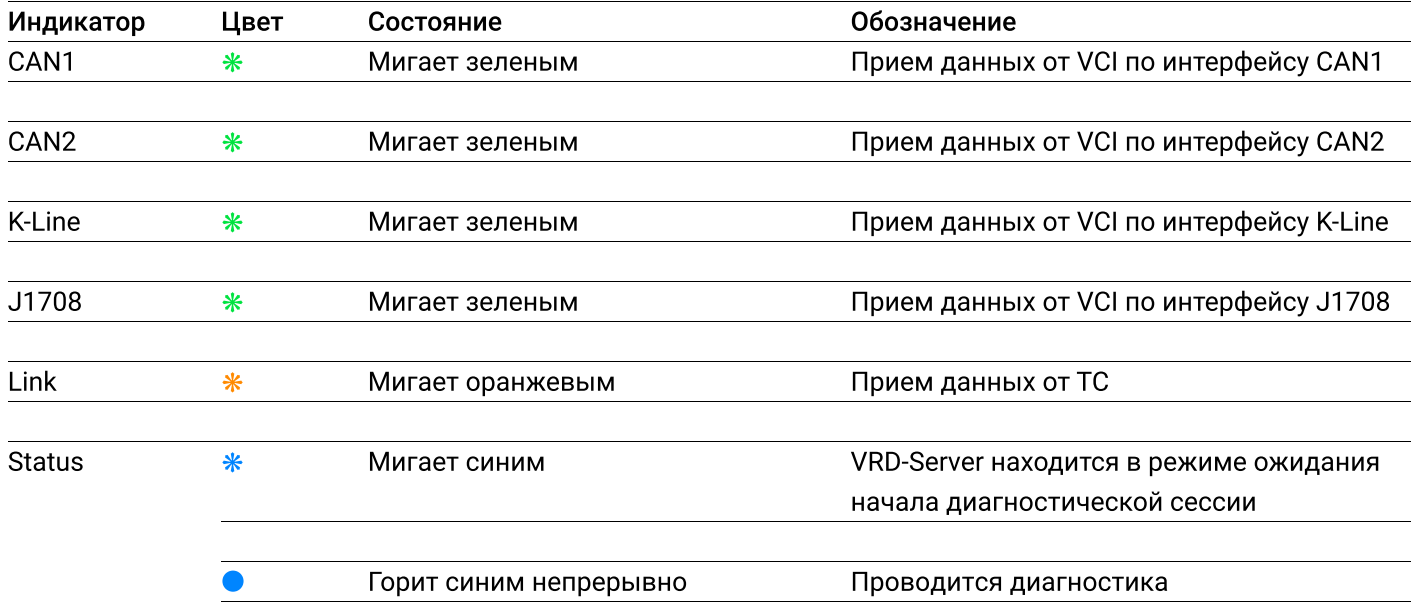

### 4. Подключение VRD-Server

VRD-Server подключается к ПК с помощью кабеля micro-USB. Подключение внешнего блока питания 12/24В и диагностического адаптера VCI осуществляется с помощью кабеля VRDS-OBDII.

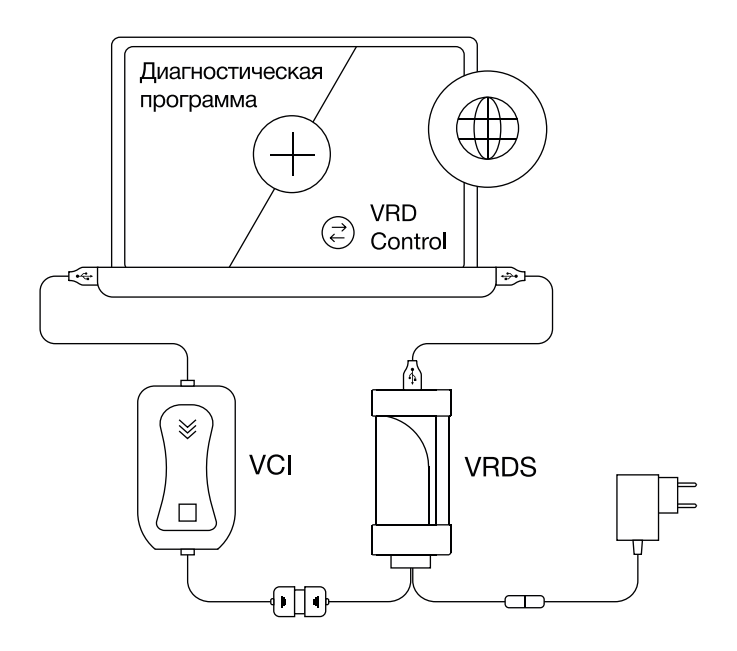

Рис.3 Схема подключения VRDS